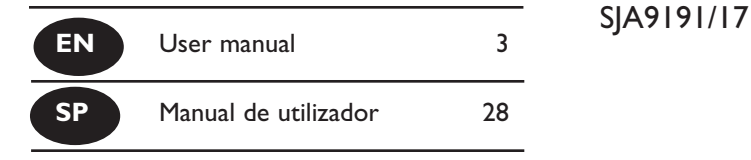

**PHILIPS** 

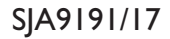

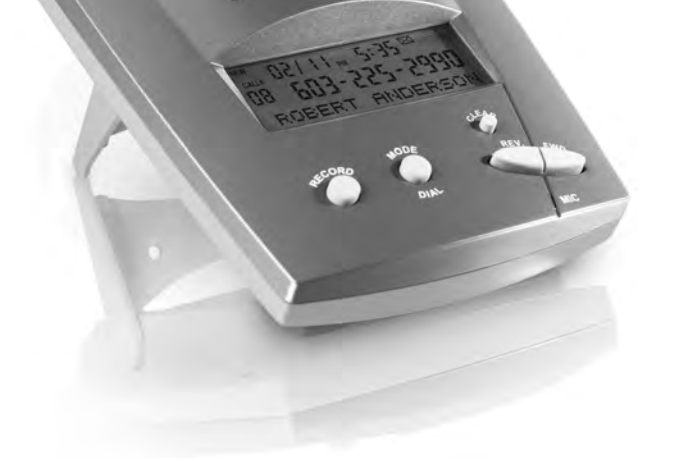

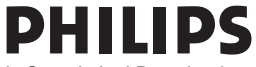

### EN Contents

- 3 Introduction
- 4 Features
- 5 Important Notice
- 6 Safety Instructions
- 9 Installation
- 10 Getting Started
- 20 Troubleshooting
- 23 **FCC** Information
- 26 Warranty
- 27 Technical Support

## Introduction **EN**

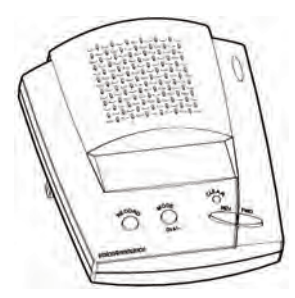

### Introduction

The VoiceAnnounce® Caller ID is designed to help you identify calls by displaying the Caller ID information on an LCD screen and announcing the caller's identity over a built-in speaker. Using VoiceAnnounce® technology saves you from having to run to the Caller ID unit every time the phone rings.

You can program the unit to associate frequent callers with names you record in your own voice (like "Mom & Dad" or "It's the Boss"). The recorded name can be announced instead of the telephone number to help identify important calls. You can record up to 50 names and associate them with your frequent callers. You can even record customized outgoing messages for specific callers. If you have call waiting ID service from your local telephone company, your VoiceAnnounce® Caller ID will announce and display information about your call waiting callers too. Your VoiceAnnounce Caller ID stores the last 99 calls in a call log for audible and visual review.

### EN Features

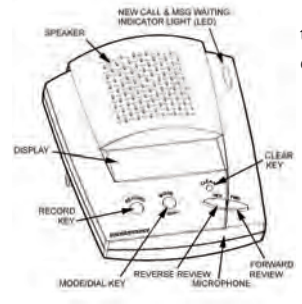

### Features

This model has advanced Caller ID features that give you more control over your incoming calls:

- Announces calls by recorded name or telephone number
- Identify the caller without interrupting what you're doing
- Let you know when it's your children's friends calling
- Let you know when it's someone you don't want to talk to
- Store the name, number, date and time of 99 calls in a call log
- Let you review who called while you were away
- Find out who's calling on call waiting
- Dial back callers at the touch of a key
- Delete the oldest call in the call log when a new call is received when the call log is full
- Record custom outgoing messages for specific callers
- Notifies you to voicemail messages (requires voicemail service available from the telephone company).

### Important Notice

The VoiceAnnounce® Caller will announce the Caller ID for incoming calls over the built-in speaker.

### **To Turn OFF the Caller ID announcement:**

- 1. Press the MODE key nine times, or until you see the words "Adjust Volume" on the display.
- 2. Press the REVIEW BACK key until you see the words "Volume - OFF" and hear it "beep" twice.

### **To make the VOLUME of the Caller ID announcement louder or softer:**

- 1. Press the MODE key nine times, or until you see the words "Adjust Volume" on the display.
- 2. Press the REVIEW BACK key until you see the words indicating the volume level of LOW, MEDIUM, or HIGH, and hear a "beep" at that volume setting.

# EN Safety Instructions

### Safety Instructions

When using your telephone equipment, basic safety precautions should always be followed to reduce the risk of fire, electric shock and injury to persons, including the following:

- 1. Read and understand all instructions.
- 2. Follow all warnings and instructions marked on the product.
- 3. Unplug this product from the wall outlet before cleaning. Do not use liquid cleaners or aerosol cleaners; use a damp cloth for cleaning.
- 4. Do not use this product near water for example, near a bath tub, wash bowl, kitchen sink, or swimming pool, or in a wet basement.
- 5. Do not place this product on an unstable cart, stand or table, as the product may fall, causing serious damage to the product.
- 6. Slots and openings in the cabinet and the back or bottom of this product are provided for ventilation (to protect it from overheating) and should not be blocked or covered. The openings should never be blocked by placing this product on a bed, sofa, rug or other similar surface. This product should never be placed near or

# Safety Instructions EN

over a radiator or heat register. This product should never be placed in a builtin installation unless proper ventilation is provided.

- 7. This product should be operated only from the type of power source indicated on the marking label. If you are not sure of the type of power supply to your home, consult your dealer or local power company.
- 8. Do not allow anything to rest on the power cord. Do not place this product where the cord will be abused by people walking on it.
- 9. Do not overload wall outlets and extension cords, as this can result in the risk of fire or electric shock.
- 10. Never push objects of any kind into this product through cabinet slots, as they may touch dangerous voltage points or short out parts, resulting in the risk of fire or electric shock. Never spill liquid of any kind on the product.
- 11. To reduce the risk of electric shock, do not disassemble this product, but take it to a qualified serviceman, when service or repair work is required. Opening or removing covers may expose you to dan-

# EN Safety Instructions

gerous voltage or other risks. Incorrect reassembly can cause electric shock when this product is subsequently used.

- 12. Unplug this product from the wall outlet and refer servicing to a qualified service personnel under the following conditions: a) when the power supply cord or plug is damaged or frayed; b) if liquid has spilled into the product; c) if the product has been exposed to rain or water; d) if the product does not operate normally when you follow the operating instructions (adjust only those controls that are discussed in the operating instructions, as improper adjust ment of other controls may result in damage, often requiring extensive work by a qualified technician to restore the product to normal performance); e) if the product has been dropped or the cabinet has been damaged; f) if the product exhibits a distinct change in performance.
- 13. Avoid using a telephone (other than a cordless type) during an electrical storm. There may be a remote risk of electric shock from lightning.
- 14. Do not use the telephone to report a gas leak in the vicinity of the leak.

#### **Save these instructions.**

# Installation **EN**

### Installation

Inside the VoiceAnnounce® Caller ID package you will find the VoiceAnnounce® Caller ID unit, users guide, a phone cord, and an AC power adapter.

- 1. Connect the phone cord that extends from the telephone jack on your wall to the LINE jack on the back of the Caller ID unit.
- 2. Use the supplied phone cord to connect your telephone set to the PHONE jack on the back of the Caller ID unit. (This also applies if connecting the base of a cordless phone.)
- 3. Use the included power adapter to power the unit.

If your household experiences a power outage the Caller ID unit will shut off without being damaged. It will remember calls in the log, recordings, and other settings, so you won't have to re-program the unit when the power comes back on. When the power is restored, the Caller ID unit will be ready to screen calls.

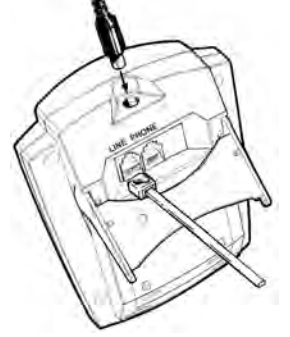

### Getting Started… It's as easy as 1, 2, 3

First, make sure you've called your phone company and ordered Caller ID service. You must have Caller ID service in order for your Caller ID unit to function.

For the unit to identify call waiting calls, you must also subscribe to call waiting ID service, sometimes known as call waiting deluxe.

Now that you've subscribed to Caller ID service and properly connected your Caller ID unit, you're ready to get started!

- 1. Call a friend or relative in the area and ask them to call you back. Between the first and second ring, the caller's telephone number will be announced.
- 2. When you're done talking with the caller you will notice that their number is dis played in the display window on the unit.
- 3. To record the caller's name, simply hold down the RECORD key, wait for the "beep" and say their name. From now on when that caller calls you, your unit will speak out the recorded name instead of the number. You can record new names and/or record over existing names any

# Getting Started EN

time the caller's information is displayed on the screen by holding down the RECORD key.

4. After a while, the unit will display the number of new calls and total calls in the call log. It will also display the current time and date. The time and date are set automatically when your phone rings.

#### **Operating Modes**

There are ten operating modes. Normally, the unit is in standby mode, waiting for a call. You can go to other modes by pressing the MODE key. The modes are:

**Review Calls** – See and hear who called

**Review Names** – Review/Change recorded names

**Review OGM** – Review/Change outgoing messages

**Enter Number** – To manually enter telephone number for a recorded name

**Record Name** – Record a name for a caller

**Select Name** – Associate caller with an already recorded name

**Record OGM** – Record an message to be delivered to a specific caller

**Select OGM** – Associate caller with a previously recorded outgoing message

**Adjust Volume** – Change volume low/medi-

#### um/high/off with REVIEW keys

The unit will automatically return to standby mode after 20-seconds of inactivity.

#### **Announcing Incoming Calls**

Between the first and second ring, the caller's telephone number or recorded name will be announced over the Caller ID unit's speaker. The telephone number, name listing (for Caller ID deluxe customers) and date and time of the call will also be displayed.

Sometimes the unit will display and announce NUMBER UNKNOWN or NUMBER BLOCKED. Number unknown means that the telephone company sends no information about the calling party. Often times this means that the call is originating from a telemarketer. Number Blocked means that the caller has decided not to have his or her Caller ID information sent to you. You can advise callers to "Un-Block" by dialing \*82 before calling you.

#### **Announcing Call Waiting Calls**

If you subscribe to Call Waiting ID service, the unit will announce and display information about your call waiting calls. In order for VoiceAnnounce to identify these calls, you must be talking on the telephone that's plugged into the back of the unit.

# Getting Started EN

The call-waiting caller's identity can be announced over the built-in speaker. You can set up how you want it to operate by selecting the desired set up options (See Custom Setup Options.)

The speaker announcement broadcasts the call-waiting caller's recorded name or number over the built-in speaker. Others in the house will know that there is a call waiting. Additional VoiceAnnounce call waiting ID products can be installed on the same line to "announce" the call waiting caller anywhere in the house.

If you want, you can setup the unit to announce only call waiting callers that have a recorded name associated with their phone number (see Custom Setup Options.)

#### **Reviewing Calls**

Your VoiceAnnounce® Caller ID will store up to 99 call records, providing you with the name and/or number of the last 99 callers. This information is recorded in the call log as soon as it is received between the first and second ring, even when you are away from home or choose not to answer a call, or when you get a call waiting call, provided you have call waiting ID service. In standby mode, the VoiceAnnounce® Caller ID displays the number of new calls and the number of total calls in the call log. The LED flashes slowly to indicate when you have new calls.

You may review the call log while in standby mode or in REVIEW CALLS mode. Simply push one of the REVIEW keys to scroll through each call record – the Caller ID information is displayed on the screen, and if you are in REVIEW CALLS mode the date, time, and phone number are announced. If you push the reverse REVIEW Key you will scroll from the last call received backwards to the oldest call in the call log. If you push the forward REVIEW key you will scroll beginning with the oldest call in the log to the last one. If you hold down either review key for more than 2-seconds, the unit will announce the number of new calls in the call log followed by the date, time, and phone number of each call.

You can clear a call by pressing the CLEAR key while the call is displayed on the screen. Holding down the CLEAR key for 2-seconds clears all the calls from the call log.

#### **Entering a Telephone Number Manually**

Do you need to enter a number manually? You can record names and outgoing messages for any number that is already stored in the call log, or stored in the list of calls with recorded names or messages. If the number you want is not already stored in memory, you can enter it manually.

- 1. If the number and/or name of the person you want does not appear in the call log, press the MODE key repeatedly until XXX-XXX-XXXX ENTER NUMBER appears on the display screen of the Caller ID unit.
- 2. Press the RECORD key to select the first digit of the desired number.
- 3. To move to the second digit of the desired number, press the forward REVIEW key. Use the RECORD key to select a number, then use the forward REVIEW key to move to the next digit. (note: you can also use the reverse REVIEW key to go to previous digits.)
- 4. When the complete number is displayed, press the MODE key to select recording or selecting names or outgoing messages.

Note: You can leave some digits blank (X) to indicate a "wildcard." For example, you could enter "603-XXX-XXXX" and record "Call from New Hampshire." Calls from the 603 area code that do not specifically match other numbers will be announced as "Call from New Hampshire."

**Recording a Name for a Frequent Caller** Up to fifty names can be recorded in your own voice and associated with frequent callers. You

can even associate a recorded name to multiple callers or telephone numbers. When the phone rings from any of these numbers, the recorded name is announced instead of the number.

While reviewing the call log, you can record a name to associate with the displayed telephone number by simply pressing and holding down the RECORD key. After you hear the "beep" say the name, then release the RECORD key. The recorded name will be played back to you. If you want to re-record it, just hold down the RECORD key again.

If you've just entered a telephone number manually, press the MODE key until the RECORD NAME mode is displayed. Then press and hold the RECORD key, wait for the "beep", and say the name.

If you want the displayed number to be announced with a name that has already been recorded, press the MODE key until SELECT NAME is displayed. Then press either REVIEW key until you hear the name you want to use. Finally press the RECORD key momentarily to associate the recorded name you just heard with the number displayed on the screen.

Note: When recording a name, make sure the Caller ID display shows either the caller's tele phone number or the caller's telephone num-

# Getting Started EN

ber and name.

#### **Leaving Outgoing Messages for specific callers**

You can have your VoiceAnnounce® Caller ID answer the phone and deliver a special message to specific callers. You can use this feature to tell certain people where you are, or what time you'll be home. You can even use this feature to intercept nuisance calls with a message specifically for them.

Up to two outgoing messages (OGMs) can be recorded. One of the messages is temporary, and will only be delivered once to each specific caller. The other message is permanent and will be delivered to specific callers every time they call.

While the caller's telephone number is displayed, press the MODE key until the RECORD OGM mode is displayed. Using the REVIEW keys, select which message type you prefer – either a temporary or a permanent message. Then press and hold the RECORD key, wait for the "beep", and record your message. Release the RECORD key when you're done. Each message type is maximum 10-seconds long.

If you want the displayed number to receive an

outgoing message that has already been recorded, press the MODE key until SELECT OGM is displayed. Then press either REVIEW key until you hear the message you want to use. Finally press the RECORD key momentarily to associate the message with the number displayed on the screen.

#### **How do I review what I've Recorded?**

Press and release the MODE key until REVIEW NAMES or REVIEW OGM appears on the display screen. Then press one of the REVIEW keys to scroll through the numbers for which you have recorded names or outgoing messages. You'll hear the recorded name or outgoing message for each number announced as you scroll through the list.

#### **How Do I Delete What I've Recorded?**

Follow the steps above to review what you've recorded until you hear the name or outgoing message you want to delete. Then press the CLEAR key. The recording associated with that caller will be deleted.

#### **Dial Back**

You can dial back callers directly from the call log. Use the REVIEW keys to locate the person you want to call. With the call information

# Getting Started EN

displayed on the screen, pick up the phone like you normally do to make a call, but instead of dialing, press the MODE/DIAL key on the Caller ID unit. If you're placing a call that requires dialing only 7-digits, press the MODE/DIAL key again to complete the call. If 10-digit or 1+10-digit dialing is necessary to place the call, use the REVIEW keys to select the appropriate dialing method, then press the MODE/DIAL key to complete the call.

#### **Message Waiting Notification**

Your VoiceAnnounce® Caller ID will alert you if you have voice mail messages. This requires a special service from your local telephone company. The unit will detect both FSK and stuttered dialtone (SDT) message notification signals. When message waiting is detected, the unit displays a message waiting icon on the LCD, and will flash its LED fast. You can choose to have an audible notification (beep every minute) by selecting the MSG WAIT BEEP option in the custom setup options.

#### **Custom Setup Options**

You can customize the way your VoiceAnnounce® Caller ID works. Hold down the MODE key and momentarily press the RECORD key to enter SETUP MODE. You

can change the option by pushing the RECORD key, and can go to the next option by pressing the MODE key.

RESET – Clears call log and all recorded names and messages. Tests memory. Returns to standby mode in about 30-seconds.

ENGLISH – Selects between English and Spanish. English is default.

MSG WAIT BEEP – Turns ON/OFF audible message waiting notification. Default OFF.

CW SPEAKER – Turns ON/OFF announcement of call-waiting calls through the built-in speaker. Default ON.

# **Troubleshooting**

CW NAME – Turns ON/OFF announcement of call-waiting caller's identity only if a recorded name is associated with the caller. Default OFF.

### Troubleshooting

Having problems? Before contacting Philips or your dealer, check the following list of suggestions. You might be able to solve the problem yourself.

# Troubleshooting **FIN**

*Commands.*

Unplug for ten seconds then restore power.

#### *Q: It's not announcing calls*

*Make sure the volume is set correctly (see ADJUST VOLUME mode)*

- Call the telephone company to make sure Caller ID service has been activated and is working with your line properly.
- Make sure the power cord is correctly plugged in.
- Make sure the phone line coming from the wall is going to the LINE jack on the unit and the phone cord coming from your phone is going to the PHONE jack on the unit.
- Let the phone ring twice before answering, as Caller ID information is announced between the first and second rings.
- If you see the words DATA ERROR it means the Caller ID information is not being properly transmitted to your Caller ID unit. This could be a problem with the phone company's Caller ID service or with your unit. Check your connections, then call the phone company.

# EN Troubleshooting

*Q: It's not announcing call waiting calls*

Make sure the volume is set correctly (see ADJUST VOLUME mode)

- Call the telephone company to make sure call waiting ID service has been activated and is working with your line properly.
- Make sure you're talking on the phone plugged into the back of the Caller ID unit
- Make sure the power cord is correctly plugged in.
- Make sure the phone line coming from the wall is going to the LINE jack on the unit and the phone cord coming from your phone is going to the PHONE jack on the unit.
- If you have another call waiting ID device, try unplugging it.

*Q: How do I stop the LED from blinking?*

Review all new calls by repeatedly pressing the REV key until all calls in the call log have been displayed.

Hold the CLEAR key down for 4-seconds to clear the call log.

Check Voice Mail

If the LED still blinks, unplug the unit from power for 10-seconds then plug back in.

*Q: Ho w do I set the DATE and TIME display?* The time and date will be set automatically with the first incoming call. They will be reset with each new call. You cannot change the time or date manually.

## FCC Part 68 and ACTA Information

Your Caller ID unit has been registered with the Federal Communications Commission (FCC), and it complies with the standards set forth in part 68 of the FCC rules. The FCC requires that we provide the following information.

#### **Connection And Use:**

The FCC requires you to use a modular telephone jack. This equipment may not be used with party line service or coin-operated telephone lines.

#### **Notification Of The Telephone Company**

The FCC requires that upon request of your local telephone company you provide the following information: the line to which you will connect the Caller ID unit (your phone number), the Caller ID units FCC registration number and ringer equivalence number (REN) (located on the back of your Caller ID unit), and the USOC jack required (USOC RJ-11C or RJ-11W). (note: the REN is useful in determin-

# EN **FCC** Information

ing how many devices you may connect to your telephone line and still have all of them ring when someone calls your telephone number. in most, but not all areas, the sum of all RENs. should be five or less. contact your local telephone company for more information.)

#### **Problems And Repairs**

If your Caller ID unit is malfunctioning, the FCC requires you to completely disconnect it until the problem has been solved. If your Caller ID unit is harming the nationwide telephone network, the telephone company may temporarily discontinue your telephone service. The telephone company will try to notify you before discontinuing service. If advance notice isn't possible, the telephone company will noti fy you as soon as possible. you'll be given the opportunity to correct the problem, and you'll be informed of your right to file a complaint with the FCC.

Your local telephone company may make changes in facilities, equipment or operations that affect the proper functioning of your Caller ID unit. If such changes are planned, you'll be notified and advised of your right to file a complaint with the FCC.

#### **Radio Interference Statement**

This equipment has been tested and found to

# FCC Information EN

comply with the limits for a class B digital device, pursuant to Part 15 of the FCC Rules. These limits are designed to provide reasonable protection against harmful interference in a residential installation. This equipment generates, uses, and can radiate harmful radio frequency, and if not installed and used in accordance with the instructions, may cause harmful interference to radio communications. However, there is no guarantee that interference will not occur in a particular installation. If this equipment does cause harmful interference to radio or television reception, which can be determined by turning the equipment off and on, the user is encouraged to try to correct the interference by one or more of the following measures: reorient or relocate the receiving antenna; increase the separation between the equipment and receiver; connect the equipment to an outlet on a circuit different from that to which the receiver is connected; consult the dealer or an experienced radio/TV technician for help.

### EN Warranty

### One-Year Limited **Warranty**

Philips warrants that this product shall be free from defects in material, workmanship and assembly, under normal use, in accordance with the specifications and warnings, for one year from the date of your purchase of this product. This warranty extends only to the original purchaser of the product, and is not transferable. To exercise your rights under this warranty, you must provide proof of purchase in the form of an original sales receipt that shows the product name and the date of purchase. For customer support or to obtain warranty service, please call 919-573-7863. THERE ARE NO OTHER EXPRESS OR IMPLIED WARRANTIES. Philips' liability is limited to repair or, at its sole option, replacement of the product. Incidental, special and consequential damages are disclaimed where permitted by law.

# Technical Support EN

This warranty gives you specific legal rights. You may also have other rights that vary from state to state.

### Technical Support

For Technical support send an email with the model number of the product and a detailed description of your problem to:

Email: accessorysupport@philips.com

©2006 Accessories Service Center Philips Accessories and Computer Peripherals, Ledgewood, NJ 07852 USA Quality assured in USA Printed in China

# EN Title

# Title EN

# SP Contenido

- 29 Introducción
- 30 Características Especiales
- 32 Aviso Importante
- 33 Instrucciones Importantes de
	- Seguridad
- 36 Instalación
- 37 Como empezar
- 51 Resolviendo Problemas

Tecnológicos

- 57 Garantía
- 58 Asistencia Técnica

# Introduccion SP

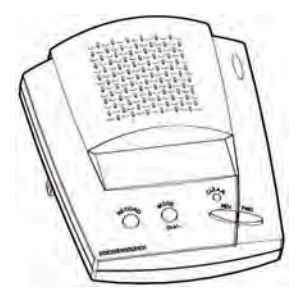

### Introducción

El Sistema de Identificación de Llamadas VoiceAnnounce fue diseñado para ayudarle a identificar llamadas mostrando la información de la llamada identificada en una pantalla LCD y al anunciar la identidad de la persona llamando por una bocina integrada. Usando la tecnología de VoiceAnnounce le ahorra el trabajo de correr al aparato de identificación de llamadas cada vez que suene el teléfono.

Puede programar la unidad para que asocie los números de las personas que le llaman frecuentemente con nombres que usted grabe en su propia voz (como "Mami y Papi" o "Es el jefe"). El nombre grabado puede ser anunciado en vez de el número telefónico para ayudarle a identificar llamadas importantes. Puede grabar hasta 50 nombres y combinarlos con los números de las personas que le llaman más frecuentemente. Hasta puede grabar mensajes personalizados de salida para específicas llamadas que entran. Si usted tiene un servicio de llamada identificada con llamada en espera provista por su compañía telefónica local, el modelo VoiceAnnounce anunciará y mostrará la información de la llamada en espera también.

El modelo VoiceAnnounce puede guardar hasta 99 de las últimas llamadas recibidas en un registro de llamadas para que usted pueda revisarlo oral o visualmente.

Favor de leer este manual para instrucciones de instalación adecuada y como enterarse de todas las características especiales que el VoiceAnnounce de Identificación de Llamadas ofrece.

## Características Especiales

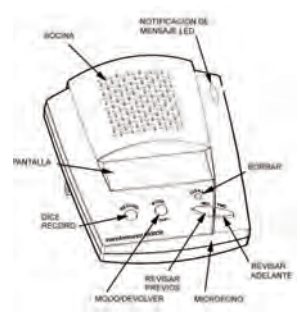

### Características Especiales

El modelo VoiceAnnounce tiene características especiales de llamada identificada avanzadas que le ofrece más control sobre las llamadas que recibe:

- Anuncia las llamadas recibidas por un nombre grabado o por el número de teléfono.
- Identifica la llamada sin interrumpir lo que usted hace.
- Le deja saber cuando es el amigo de su hijo llamando.
- Le deja saber cuando recibe una llamada indeseable.
- Guarda el nombre, el número, la fecha y la hora de 99 llamadas recibidas en un

# Características Especiales ESP

registro de llamadas.

- Le permite revisar quien le llamó cuando estaba fuera de casa.
- Le permite averiguar quien le llama en llamada en espera.
- Devuelve llamadas con el toque de una tecla.
- Borrar las llamadas más viejas del registro de llamadas cuando se recibe una llamada nueva y el registro está lleno.
- Le permite grabar mensajes de salida personalizados para personas específicas que llamen.
- Le deja saber si tiene correo de voz (requiere el servicio de correo de voz provisto por la telefónica local.

### SP **Aviso Importante**

### Aviso Importante

El modelo VoiceAnnounce anunciará todas las llamadas entrantes sobre el altavoz incorporado.

Para dar vuelta APAGADO al aviso de la identificación de llamador:

- 1. Presione la llave del MODE nueve veces, o hasta usted vea el "Adjust Volume" de las palabras; en la pantalla.
- 2. Presione la llave de la REIVEW BACK hasta que usted ve el "Volume - OFF" y óigalo "señalar" dos veces.

Para cambiar el VOLUMEN del aviso de la identificación de llamador:

- 1. Presione la llave del MODE nueve veces, o hasta usted vea el "Adjust Volume" de las palabras; en la pantalla.
- 2. Presione la llave de la REVIEW BACK hasta que usted ve las palabras el indicar del nivel del volumen de BAJO, de MEDIO, o de ALTO, y oiga un "beep" en ese ajuste del volumen.

### Instrucciones Importantes de Seguridad

Cuando use su equipo de teléfono, precauciones básicas de seguridad siempre deben ser seguidas para reducir el riesgo de fuego, choque eléctrico o heridas de personas, incluyendo lo siguiente:

- 1. Lea y comprenda todas las instrucciones.
- 2. Siga todas las advertencias e instrucciones marcadas en el producto.
- 3. Antes de limpiar este producto asegúrese de desenchufarlo. No use limpiadores líquidos o de aerosol; use un paño húmedo para limpiarlo.
- 4. No use este producto cerca de agua por ejemplo, cerca de la bañera, lavamanos, fregadero, o piscina, o en un sótano mojado.
- 5. No ponga este producto en un carrito, pedestal, o mesita inestable ya que el producto puede caerse y sufrir daños severos.
- 6. Aperturas y ranuras en el gabinete y en la parte trasera o posterior del producto son provistas para ventilación (para que no se sobrecaliente) y no deben ser bloqueadas o cubiertas. El producto no debe ser puesto

en camas, sofás, alfombras u otro tipo de superficie similar para que las aperturas nunca sean bloqueadas. Este producto nunca debe ser puesto cerca o encima de un radiador o calentador. Este producto nunca debe ser puesto en una instalación hecha para el a menos que tenga ventilación apropiada.

- 7. Este producto debe ser operado solamente con el tipo de corriente indicado en la etiqueta de marca. Si usted no está seguro cual es el tipo de servicio de corriente en su casa, consulte con su vendedor o su compañía local de corriente eléctrica.
- 8. No permita que nada descanse en el cable del enchufe. No ponga este producto donde el cable será mutilado por personas caminándole encima.
- 9. No sobrecargue los enchufes de la pared o extensiones, porque esto puede resultar en el riesgo de fuego o choque eléctrico.
- 10. Nunca empuje ninguna clase de objeto a través de las aperturas o ranuras de este producto, porque pueden tocar puntos peligrosos con voltaje o crear un corto circuito, esto resultaría en el riesgo de fuego o choque eléctrico. Nunca der-

rame ninguna clase de líquido sobre el producto.

- 11. Para reducir el riesgo de choque eléctrico, no desarme este producto, pero llévelo a un técnico calificado, cuando se requiere reparaciones. Abriendo o quitando cubiertas del producto puede exponerlo a voltaje peligroso u otro tipo de riesgo. Montando el producto incorrectamente puede causar un choque eléctrico cuando se use el producto.
- 12. Desenchufe este producto del enchufe de la pared y busque servicios técnicos profesionales bajo las siguientes condiciones: a) cuando el cable de enchufe o el enchufe esté dañado o mutilado; b) si líquido ha sido derramado sobre el producto; c) si el producto ha sido expuesto a lluvia o agua; d) si el producto no funciona correctamente cuando usted sigue las instrucciones de operación (ajuste solo esos controles que son mencionados en las instrucciones de operación, porque si usted ajusta algún otro control inadecuadamente puede causar daños, usualmente requiriendo trabajo extensivo por un técnico calificado para restaurar el sistema a su estado normal); e) si el producto se ha caído o si el gabinete ha sido dañado; f) si el producto

muestra un cambio drástico en su funcionamiento.

- 13. Evite usar un teléfono (aparte de los inalámbricos) durante una tormenta eléctrica. Puede ser que haya el riesgo de choque eléctrico causado por relámpagos.
- 14. No use el teléfono para reportar un escape de gas si está cerca del escape.

#### **Guarde estas instrucciones.**

## Instalación

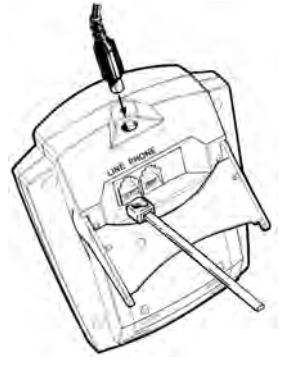

### Instalación

Dentro del paquete encontrará la unidad de VoiceAnnounce de Identificación de Llamadas, el manual del usario, un cable telefónico, y un adaptador de corriente alterna.

- 1. Conecte el cable telefónico que viene desde el enchufe de teléfono en la pared al enchufe que dice LINE que está en la parte de atrás de la unidad de identificación de llamadas.
- 2. Use el cable telefónico provisto para conectar su aparato telefónico al enchufe telefónico que dice PHONE en

### Instalación en la SP

la parte de atrás de la unidad de identificación de llamadas. (Esto también aplica si está conectando la base de un teléfono inalámbrico.)

3. Usar un adaptador para darle corriente a la unidad.

Si su hogar ha tenido un apagón, la unidad de Identificación de llamadas se apagará sin sufrir daños. Recordará las llamadas en el registro, grabaciones, y otros ajustes para que no tenga que re-progamar la unidad cuando vuelva la luz. Cuando la corriente sea restaurada, la unidad de identificación de llamadas estará lista para recibir e identificar

### Como empezar

llamadas.

### Como empezar... Es tan fácil como 1, 2, 3

Primero, asegúrese que ha pedido el servicio de llamada identificada a través de su servicio local telefónico. Tiene que tener el servicio de llamada identificada para que la unidad de identificación de llamada funcione. Para que la unidad pueda identificar llamadas en espera, también necesita un servicio para

### SP Como empezar

identificar llamadas en espera, a veces llamado Llamada En Espera Deluxe.

¡Ahora que ha sido suscrito al servicio de llamada identificada y que ha conectado su unidad de identificación de llamadas correctamente, está listo para comenzar!

- 1. Llame a un amigo o pariente en el área y pídale que le llame. Entre el primer y segundo timbre, su número será anunciado
- 2. Cuando termine de hablar con la persona que le llama se dará cuenta que su número está en la pantalla de la unidad.
- 3. Para grabar el nombre de la persona que le llamó, oprima y aguante la tecla que dice RECORD, cuando oiga un tono, diga su nombre. De ahora en adelante cuando esa persona le llame , su unidad dirá en voz alta el nombre grabado en vez del el número. Usted puede grabar nuevos nombres y/o grabar por encima de nombres que ya existen cuando la información de la persona que le está lla mando se vea en la pantalla al oprimir la tecla que dice RECORD.
- 4. Después de un tiempo, la unidad mostrará en la pantalla el número de llamadas nuevas y el total de llamadas en el registro de llamadas. También mostrará

la hora y la fecha. La hora y fecha serán programados automáticamente cuando su teléfono suene.

#### **Modos de Operación**

Hay diez modos de operacion en la unidad de VoiceAnnounce. Normalmente, la unidad está en modo de espera, esperando una llamada. Puede ir a otros modos al oprimir la tecla de MODE. Los modos son: **Review Calls –** Revisar llamadas- Ver y oir quien ha llamado

**Review Names –** Revisar Nombres-Revisar/Cambiar nombres grabados.

**Review OGM** – Revisar

MDS- Revisar/Cambiar mensajes de salida **Enter Number –** Registrar números- Para manualmente registrar un número de teléfono para un nombre grabado.

**Record Name –** Grabar Nombre- Grabar un nombre para una persona que lo llame.

**Select Name –** Escoja Nombre – Combinar el numero de una persona que le llama con un nombre grabado previamente.

**Record OGM –** Grabar MDS- Grabar un mensaje de salida para una persona específica que le llame.

**Select OGM –** Escoja MDS- Asociar una persona que le llame con mensaje de salida

previamente grabado.

**Adjust Volume –** Ajustar el Volumen-Cambiar el volumen bajito/mediano/alto con las teclas de REVIEW.

La unidad automáticamente volverá en modo de espera después de 20 segundos de inactividad.

#### **Anunciando Llamadas Que Entran**

Entre el primer y segundo timbre, el número de teléfono o el nombre grabado de la persona que está llamando será anunciado por la bocina integrada a la unidad de identifi cación de llamadas. El número de teléfono, el listado del nombre (para clientes de Llamada Identificada Deluxe) y la fecha y hora de la llamada también se verá en la pan talla. A veces la unidad mostrará en la pantalla y

anunciará NÚMERO DESCONOCIDO o NÚMERO BLOQUEADO. Número desconocido significa que la compañía telefónica no envía ninguna información sobre ese número que está llamando. A veces esto quiere decir que la llamada proviene de un telemercadeador. Número bloqueado significa que la persona llamando ha decidido no permitir que su información de llamada identificada le sea enviada a usted. Puede pedirle a estas personas que le quiten el blo-

#### **Anunciando Llamadas en Espera**

Si usted está suscrito a un servicio de llamada identificada con llamada en espera, el unidad de VoiceAnnounce anunciará y mostrará la información sobre su llamada en espera en la pantalla. Para que su VoiceAnnounce pueda identificar estas llamadas, usted tiene que estar hablando por el teléfono que está conectado a la parte de atrás de la unidad.

La identidad de la persona que está en llamada en espera puede ser anunciada por la bocina integrada. Usted puede escoger como quiere que lo anuncie cuando selecciona las opciones deseadas. (Vea Opciones de Ajuste Especiales.) El anuncio por la bocina , anuncia el nombre grabado o el número de la persona que lo está llamando por la bocina integrada a la unidad. Otros en el hogar sabrán que hay una llamada en espera. Otros productos de identificación de llamadas de VoiceAnnounce pueden ser instalados en la misma línea para anunciar la información de la llamada en espera en cualquier parte de su hogar.

Si usted gusta, puede ajustar el sistema para que anuncie solamente aquellas llamadas en espera que tienen un nombre grabado asociado con su número de teléfono (Vea Opciones de Ajuste Especiales.)

#### **Revisando Llamadas**

Su unidad guardará la información de hasta 99 llamadas, proveyéndole con el nombre y/o el número de las últimas 99 llamadas que ha recibido. Esta información es grabada en el registro de llamadas tan pronto sea recibida entre el primer y segundo timbre, aún cuando usted no está en casa, o decide no contestar una llamada, o cuando recibe una llamada en espera, siempre y cuando tenga el servicio de llamada identificada con llamada en espera. Cuando la unidad de VoiceAnnounce está en el modo de espera muestra el la pantalla el número de llamadas nuevas y el total de llamadas en el registro de llamadas. La bombillita se enciende y se apaga lentamente para indicar que tiene llamadas nuevas.

Usted puede revisar sus llamadas en el registro de llamadas cuando está en el modo de espera, o cuando está en el modo de REVIS-AR LLAMADAS. Simplemente oprima una de las teclas que dicen REVIEW (REVISAR) para pasar por cada llamada en el registro – la información de llamada identificada es mostrada en la pantalla, y si usted está en el modo de REVISAR LLAMADAS, la fecha, la hora y el número de teléfono serán anunci-

# Como empezar ENSP

ados. Si usted oprime la tecla de REVIEW (REVISAR) en reverso pasarás por las llamadas comenzando con la llamada más reciente hasta la más vieja del registro de llamadas. Si oprime la tecla de REVIEW (REVISAR) hacia adelante usted pasará por las llamadas del registro comenzando con la más vieja hasta la más reciente. Si usted oprime y sostiene cualquiera de las dos teclas por más de dos segundos la unidad anunciará el número de llamadas nuevas en el registro de llamadas seguido por la fecha , hora y número de teléfono de cada llamada. Usted puede borrar la información de una llamada al oprimir la tecla que dice CLEAR cuando la información de la llamada está en la pantalla. Al oprimir y sostener la tecla de CLEAR por 2 segundos borrará todas las llamadas guardadas en el registro de llamadas.

#### **Registrando Número s de Teléfono Manualmente**

¿Necesita registrar una llamada manualmente? Usted puede grabar nombres y mensajes de salida para cualquier número que ya está en el registro de llamadas, o en la lista de llamadas con nombres o mensajes grabados. Si el número que usted quiere no está ya guardada en la memoria de su unidad, usted puede registrarlo manualmente.

### SP Como empezar

- 1. Si el número y/o el nombre de la persona que usted quiere no aparece en el registro de llamadas, oprima la tecla de MODE (MODO) varias veces hasta que XXX-XXX-XXXX REGISTRE EL NUMERO aparezca en la pantalla de la unidad de identificación de llamadas.
- 2. Oprima la tecla de RECORD (GRABAR) para escoger el primer dígito del número deseado.
- 3. Para escoger el segundo dígito del número deseado, oprima la tecla de REVIEW (REVISAR) hacia adelante. Use la tecla de RECORD (GRABAR) para escoger un número, entonces use la tecla de REVIIEW hacia adelante para escoger el próximo dígito. (nota: puede usar la tecla de REVIEW hacia atrás para escoger dígitos previos.)
- 4. Cuando el número completo esté en la pantalla, oprima la tecla de MODE (MODO) para escoger una grabación o nombres o mensajes de salida.

Nota: Usted puede dejar algunos dígitos en blanco (X) para indicar un "ocho loco." Por ejemplo, usted puede registrar el "603-XXX-XXXX" y grabar "Llamada de New Hampshire." Llamadas del código de área 603 que no refleja un número exacto que está en su

# Como empezar ENSP

"Llamadas de New Hampshire"

**Grabando Un Nombre Para Una Persona Que Llama Frecuentemente**

Hasta cincuenta nombres pueden ser grabados con su propia voz y combinados con personas que le llaman frecuentemente. Usted hasta puede hasta combinar un nombre grabado con múltiples números o personas que le llaman frecuentemente. Cuando el teléfono suena desde cualquiera de estos números , el nombre es anunciado en vez de el número.

Mientras revise el registro de llamadas, usted puede grabar el nombre y combinarlo con el número en la pantalla con oprimir y sujetar la tecla de RECORD (GRABAR). Después que oiga el tono diga el nombre que quiera grabar y suelte la tecla de RECORD (GRABAR). El nombre grabado será anunciado por la bocina integrada. Si usted quiere grabarlo de nuevo, oprima y sujete la tecla de RECORD (GRABAR) de nuevo.

Si usted acaba de registrar un número de teléfono manualmente, oprima la tecla de MODE (MODO) hasta que aparezca GRABE NOMBRE en la pantalla. Entonces, oprima y sujete la tecla de RECORD (GRABAR), espere por el tono y diga el nombre que

desea grabar.

Si usted desea que el número que está en la pantalla sea anunciado con un nombre que ya haya sido grabado, oprima la tecla de MODE (MODO) hasta que aparezca ESCO-JA NOMBRE en la pantalla. Entonces oprima cualquiera de las dos teclas de REVIEW (REVISAR) hasta que oiga el nombre que usted quiere usar. Finalmente, oprima la tecla de RECORD (GRABAR) brevemente para combinar el nombre grabado que usted acaba de escuchar con el número en la pan talla.

#### **Dejando Mensajes de Salida para Personas Específicas que Le Llamen**

Usted puede programar a su unidad de VoiceAnnounce para que conteste el teléfono con un mensaje especial para personas específicas que le llamen. Usted puede usar esta característica especial para decirle a ciertas personas donde se encuentra, o a que hora llegará a casa. Hasta puede usar esta característica especial para interceptar llamadas indeseadas con mensajes especialmente para ellos.

Se pueden grabar hasta dos mensajes de salida MDS(OGM). Uno de los mensajes es temporero, y solo será enviado una vez a

# Como empezar ENSP

cada persona específica que llame. El otro mensaje es permanente y será enviado cada vez que esa persona específica llame.

Oprima la tecla de MODE (MODO) cuando el número de teléfono de la persona que le llama esté en la pantalla, hasta que el modo de GRABAR MDS este en la pantalla. Usando las teclas de REVIEW (REVISAR) , escoja que tipo de mensaje prefiere- temporero o permanente. Entonces oprima y sujete la tecla de RECORD (GRABAR), espere por el tono y grabe el mensaje. Suelte la tecla cuando termine. Cada mensaje tiene un máximo de 10 segundos de largo.

Si usted quiere que el número en la pantalla reciba un mensaje de salida ya grabado, oprima la tecla de MODE (MODO) hasta que aparezca ESCOJA MDS en la pantalla. Entonces oprima cualquiera de las dos teclas de REVIEW (REVISAR) hasta que oiga el mensaje que quiera usar. Finalmente, oprima la tecla de RECORD (GRABAR) brevemente para combinar el mensaje con el número en la pantalla.

#### **¿Cómo puedo verificar lo que he grabado?**

Oprima la tecla de MODO (MODE) varias

veces hasta que REVISAR NOMBRES o REVISAR MDS aparezca en la pantalla. Entonces oprima una de las teclas de REVIEW (REVISAR) para revisar los números de teléfono para los cuales usted ya haya grabado nombres o mensajes de salida. Oirá el nombre grabado o el mensaje de salida para cada número anunciado mientras va revisando cada número.

#### **¿Cómo puedo borrar lo que he grabado?**

Siga los pasos anteriores para revisar lo que usted grabó hasta que oiga el nombre o mensaje de salida que quiera borrar. Entonces oprima la tecla BORRAR (CLEAR). La grabación combinada con ese número será borrado.

#### **Devolver Llamadas Directamente**

Usted puede devolver llamadas directamente desde el registro de llamadas. Use las teclas de REVIEW (REVISAR) para encon trar la persona que usted quiere llamar. Con la información en la pantalla, descuelgue el teléfono como usted lo haría normal mente para hacer una llamada, pero en vez de marcar el número de teléfono, oprima la tecla de MODE/DIAL en la unidad de identi-

# Como empezar SP

ficación de llamadas. Si usted está llamando un número que solo requiere marcar 7 dígitos , oprima la tecla de MODE/DIAL otra vez antes de completar la llamada. Si la llamada requiere marcar 10-dígitos o 1+10 dígitos, use las teclas de REVIEW para escoger el modo de marcar apropiado, entonces oprima la tecla de MODE/DIAL para completar la llamada.

#### **Notificación de Mensajes in Espera**

Su unidad de VoiceAnnounce le dejará saber cuando usted tiene mensajes de correo de voz. Esto requiere un servicio especial de su compañía telefónica local. La unidad puede detectar señales de mensajes FSK y tono intermitente (SDT). Cuando el mensaje en espera es detectado, la unidad mostrará en su pantalla un símbolo de mensaje en espera y el bombillita se prenderá y apagará rápidamente. Usted puede escoger si quiere tener un aviso audible (un tono cada minuto) con seleccionar la opción de TONO MSJ ESP (MSG WAIT BEEP) en las opciones de ajuste especiales.

#### **Opciones de Ajuste Especiales**

Usted puede ajustar la manera en que su unidad de VoiceAnnounce trabaja. Oprima

### SP Como empezar

y sujete la tecla de MODE y oprima momentáneamente la tecla de RECORD para entrar en el MODO DE AJUSTE . Usted puede cambiar las opciones al oprimir la tecla de RECORD, y puede ir a la próxima opción al oprimir la tecla de MODE.

RESET (REAJUSTAR)- Borra toda la información que está en el registro de llamadas, todos los nombres y mensajes grabados Examina la memoria. Vuelve a modo de espera en aproximadamente 30 segundos.

ENGLISH (INGLES) – le permite escoger entre Inglés y Español. Inglés es el lenguaje asumido.

MSG WAIT BEEP (TONO MSJ ESP) -Prende o apaga la notificación de mensaje en espera audible. La posición apagada es asumida.

CW SPEAKER (ALTAVOZ LE) – Prende o apaga el anuncio de llamdas en espera por el altavoz. La posición apagada es asumida.

CW NAME (NOMBRE LE) –Prende o apaga el anuncio de la identificación de una llamada en espera solamente si hay un nombre grabado asociado con el. La posición apagada es asumida.

### Resolviendo Problemas Tecnológicos

¿Tiene algún problema? Antes de comunicarse con PHILIPS o su distribuidor, examine su unidad usando estas sugerencias. Quizás pueda resolver el problema usted mismo.

*P: La unidad de identificación de llamadas no responde a mandos adecuadamente.*

Quizás las baterías están débiles. Trate de reemplazar las baterías. Si está usando un adaptador AC, desenchufe la unidad por diez segundos y luego restablece la corriente eléctrica.

*P: No anuncia las llamadas.*

Asegúrese de que el volumen está ajustado correctamente. (Vea el modo de AJUSTE VOLUMEN)

Llame al la compañía telefónica para asegurarse de que el servicio de llamada identificada esté activada y que esté trabajando con su línea telefónica apropiadamente.

Asegúrese de que sus baterías están cargadas o que el cable eléctrico esté conecta-

do apropiadamente.

Asegúrese de que el cable telefónico que proviene de la pared esté conectado en el enchufe que dice LINE en la parte de atrás de la unidad y que el cable telefónico que proviene desde su teléfono está conectado al enchufe que dice PHONE.

Deje que el teléfono suene dos veces antes de contestarlo, ya que la información de identificación de llamada es anunciada entre la primera y segunda llamada.

Si usted ve las palabras ERROR DE DATA quiere decir que la información de llamada identificada no ha sido transmitida apropiadamente a su unidad de identificación de llamadas. Esto puede ser un problema con el servicio de llamada identificada de su compañía de teléfono o con su unidad. Revise sus conexiones, y entonces llame a la compañía telefónica.

#### *P: No anuncia las llamadas en espera.*

Asegúrese de que el volumen esté ajustado correctamente Vea modo de AJUSTE VOL-UMEN ( ADJUST VOLUME )

Llame a la compañía telefónica para asegurarse de que usted tiene el servicio de llamada identificada en llamadas en espera activado y está trabajando con su línea telefónica

# Resolviendo Problemas Tecnológicos SP

apropiadamente.

Asegúrese de que está hablando por el teléfono que está conectado a la unidad de identificación de llamadas.

Asegúrese de que las baterías están cargadas o que el cable eléctrico está enchufado apropiadamente.

Asegúrese de que el cable telefónico que proviene de la pared está conectado al enchufe que dice LINE en la parte de atrás de la unidad y que el cable telefónico que proviene de su teléfono está conectado al enchufe que dice PHONE en la parte de atrás de la unidad.

Si usted tiene algún otro aparato de identificación de llamadas, desenchúfelo para ver si resuelve el problema.

#### *P: ¿Cómo puedo apagar el la bombillita cuando está intermitente?*

Revise todas las llamadas nuevas al oprimir la tecla de REVIEW hasta que todas las llamadas en el registro de llamadas hayan sido mostradas en la pantalla.

Oprima y sujete la tecla de CLEAR por 4 segundos para borrar todas las llamadas en el registro de llamadas.

### Información del FCC Part 68

Su unidad de identificación de llamadas ha sido registrado con la Comisión Federal de Comunicaciones (Federal Communications Commission), y acata los reglamentos en la parte 68 de los reglamentos del FCC. El FCC requiere que proveamos la siguiente información.

#### **Uso y conexión**

El FCC requiere que use un enchufe de teléfono modular. Este equipo no puede ser usado con un servicio de línea colectiva, o con un teléfono público de monedas.

### **Notificación de la compañía de teléfono**

El FCC requiere que usted le provea la siguiente información a su compañía de teléfono si ellos se la solicitan: la línea a la cual usted va a conectar la unidad de identificación de llamadas (su número de teléfono), el número de registro de FCC de la unidad de identificación de llamadas y su número de equivalente de timbre (Ringer Equivalence Number, localizado en la parte trasera de su

### Información del FCC Part 68 SP

unidad de identificación de llamadas), y enchufe USOC requerido (USOC RJ-11C o RJ-11W). (Nota: El REN es útil para determinar cuantos aparatos usted puede conectar a su línea de teléfonos y aun recibir un timbre. En la mayoría de los casos, pero no en todas las áreas, la suma de todos los REN's debe ser cinco o menos. Comuníquese con su compañía de teléfono local para más información.)

#### **Problemas y reparaciones**

Si su unidad de identificación de llamadas no está funcionando bien, el FCC requiere que usted desconecte la unidad completamente hasta que el problema sea resuelto. Si su unidad de identificación de llamadas está causándole daño a la red nacional de teléfonos, la compañía de teléfono puede discontinuar su servicio telefónico temporeramente. La compañía de teléfono tratará de comunicarse con usted antes de discontinuar su servicio. Si ellos no pueden comunicarse con usted antes, la compañía de teléfono le notificará lo antes posible. Le darán la oportunidad de corregir el problema, y usted será informado de sus derechos de sentar una denuncia con el FCC.

Su compañía de teléfono local puede hacer cambios en facilidades, equipo u operaciones que pueden afectar el funcionamiento adecuado de su unidad de identificación de llamadas. Si esos cambios son planificados, usted será notificado y le informarán de sus derechos de sentar una denuncia con el FCC.

#### **Declaración de interferencia de radio**

Este equipo ha sido probado y acata los reglamentos de los límites para un aparato digital clase B, según la Parte 15 de los reglamentos del FCC. Estos límites son diseñados para proveer protección razonable de interferencia dañina en una instalación residencial. Este equipo genera, usa, y puede irradiar frecuencias de radio dañinas, y si no es instalado y usado en concordancia con las instrucciones, puede causar interferencia dañina a comunicaciones de radio. No obstante, no hay garantías que esa interferencia no ocurrirá en una instalación en particular. Si este equipo causa interferencia dañina a la radio o a la recepción de la televisión, lo cual puede ser determinado al encender y apagar el equipo, se le recomienda al usuario tratar de corregir la interferencia de uno o más de las siguientes maneras:

vuelva a orientar o relocalizar la antena receptora; aumenta la separación entre el equipo y el receptor; conecte el equipo a un enchufe en un circuito diferente al cual está enchufado el receptor; consulte con el distribuidor o un técnico de radio/televisor con experiencia para ayuda.

### Garantía

### Garantía limitada por un año

Philips garantiza que este producto carece de defectos de material, manufactura o armado, bajo uso normal y de acuerdo con las especificaciones y advertencias, por el plazo de un año a partir de la fecha de compra de este producto. Esta garantía cubre únicamente al comprador original del producto y no es transferible. Para ejercer sus derechos bajo esta garantía, debe proporcionar una prueba de compra mediante una factura original que muestre el nombre del producto y la fecha de compra. Por atención al cliente o para obtener servicio de garantía, sírvase llamar al 866-892-4765. NO

### SP Garantía

EXISTEN OTRAS GARANTÍAS IMPLÍCITAS O EXPLÍCITAS. Las obligaciones de Philips se limitan a la reparación o, a su sola opción, al reemplazo del producto. No se aceptan reclamos por daños incidentales, especiales e indirectos, de acuerdo a lo permitido por la ley. Esta garantía le otorga a usted derechos legales específicos. Usted también tener otros derechos que pueden

### Asistencia Técnica

variar de estado a estado.

### Asistencia Técnica

Correo electrónico: accessorysupport@philips.com

Impreso en China

# Title EN

# EN Title

# Title EN

### Title  $_{\rm{EN}}$

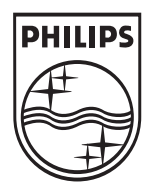

Specifications are subject to change without notice Trademarks are property of Philips Accessories and Computer Peripherals 2006© Philips Accessories and Computer Peripherals, Ledgewood, NJ USA VoiceAnnounce® is a registered trademark of ClassCo Inc. used with permission www.philips.com

Free Manuals Download Website [http://myh66.com](http://myh66.com/) [http://usermanuals.us](http://usermanuals.us/) [http://www.somanuals.com](http://www.somanuals.com/) [http://www.4manuals.cc](http://www.4manuals.cc/) [http://www.manual-lib.com](http://www.manual-lib.com/) [http://www.404manual.com](http://www.404manual.com/) [http://www.luxmanual.com](http://www.luxmanual.com/) [http://aubethermostatmanual.com](http://aubethermostatmanual.com/) Golf course search by state [http://golfingnear.com](http://www.golfingnear.com/)

Email search by domain

[http://emailbydomain.com](http://emailbydomain.com/) Auto manuals search

[http://auto.somanuals.com](http://auto.somanuals.com/) TV manuals search

[http://tv.somanuals.com](http://tv.somanuals.com/)